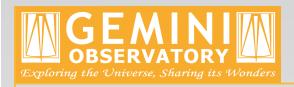

# What to do when things go wrong: Tips and tricks, and the Gemini HelpDesk

Emma Hogan, Gemini Observatory

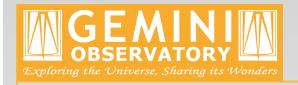

## HelpDesk Introduction

- The Gemini HelpDesk was launched in 2000
- Gemini support staff distributed throughout:
  - ➤ National Gemini Offices (NGOs)
  - Gemini Observatory
- Automatic e-mail notifications
- Easy access via the web from around the world

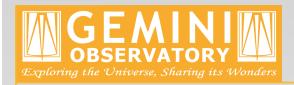

## **Tiers**

- Tier 1
  - > NGO of the country where the request originated

- Tier 2
  - Organised purely by sub-category

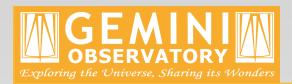

# Sub-categories for Tier 2

| Instruments:   |        |
|----------------|--------|
| Altair         | Gemini |
| bhros          | UK     |
| CIRPASS        | Gemini |
| GMOS           | UK     |
| GNIRS          | US     |
| Michelle       | UK     |
| NICI           | US     |
| NIFS           | Aus    |
| NIRI           | US     |
| OSCIR          | Gemini |
| Phoenix        | US     |
| QUIRC/Hokupa'a | Gemini |
| T-ReCS         | US     |

Telescope capabilities:

Other

WFS/guide stars Gemini
Acquisition Gemini
Calibration Gemini
Polarimetry UK
Adaptive Optics Gemini
Other Gemini

Gemini

Proposal and observing process: PIT or Phase I Gemini Observing Tool/Phase II Gemini Observing modes Gemini Astrometry UK Pipeline processing Gemini Gemini IRAF Gemini General IRAF US Data format/distribution Gemini Science archive CADC HelpDesk Gemini Web sites Gemini Gemini North visitors Gemini Gemini South visitors Gemini Gemini committees Gemini Gemini Partner Country Support Gemini Computers PR/outreach Gemini Other Gemini

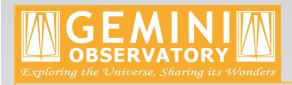

## **Tiers**

- Tier 1
  - > NGO of the country where the request originated

- Tier 2
  - Organised purely by sub-category

- Tier 3
  - Responsibility resides with Gemini Observatory

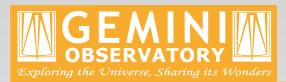

# Using the HelpDesk

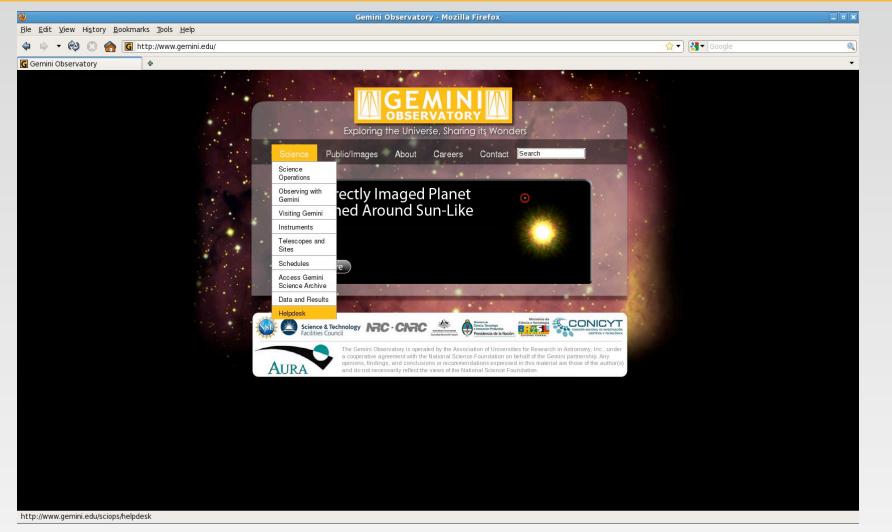

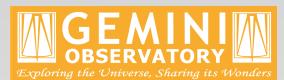

# Using the HelpDesk

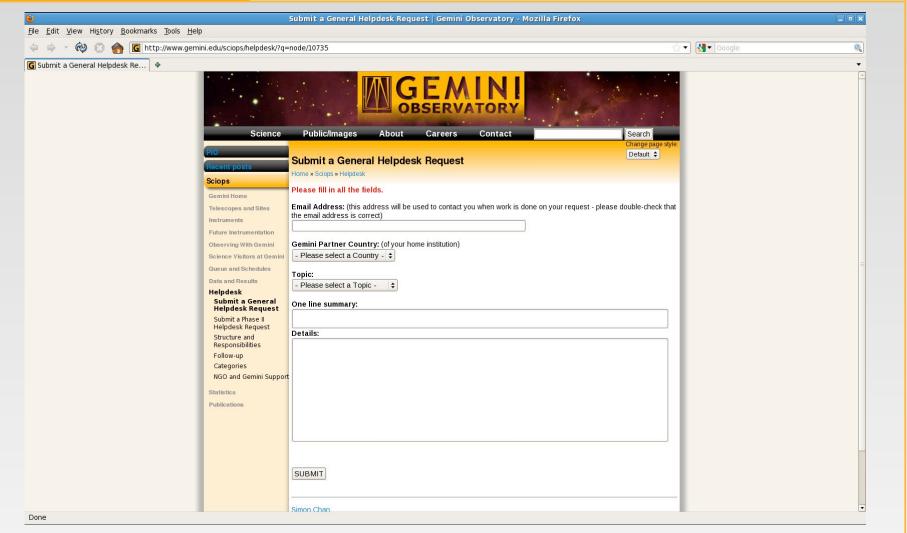

### **Details**

- Version numbers:
  - > IRAF
  - > PyRAF
  - > Gemini data reduction software
- Program ID
  - ➤ e.g., GN-2010A-Q-01
- Error message (copy and paste)
- Task parameters from lpar
- Original file names
  - > e.g., N20100101S0001.fits

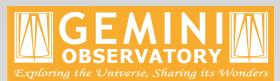

# Using the HelpDesk

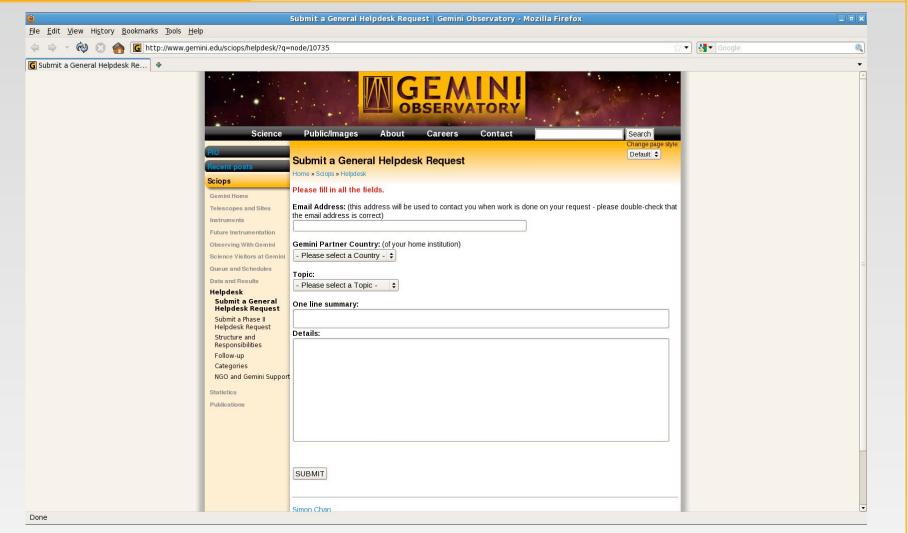

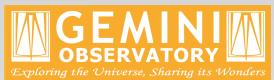

# Tips and Tricks

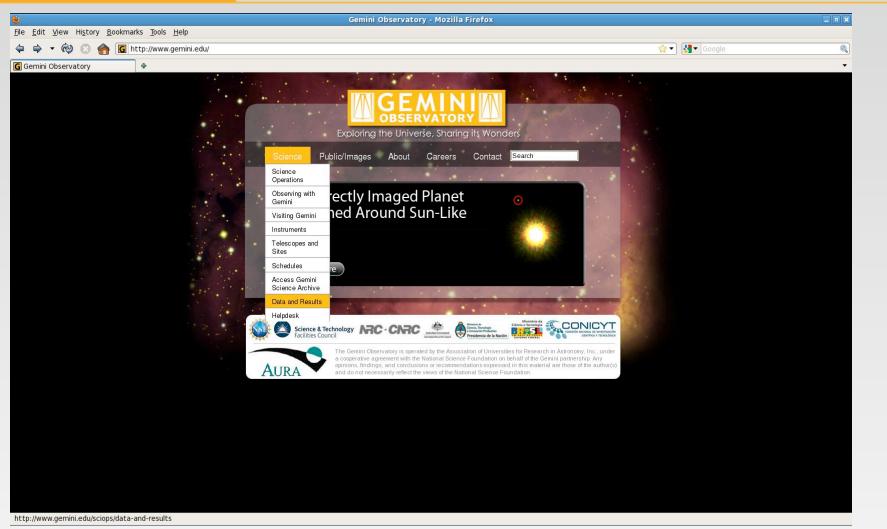

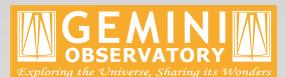

## Tips and Tricks

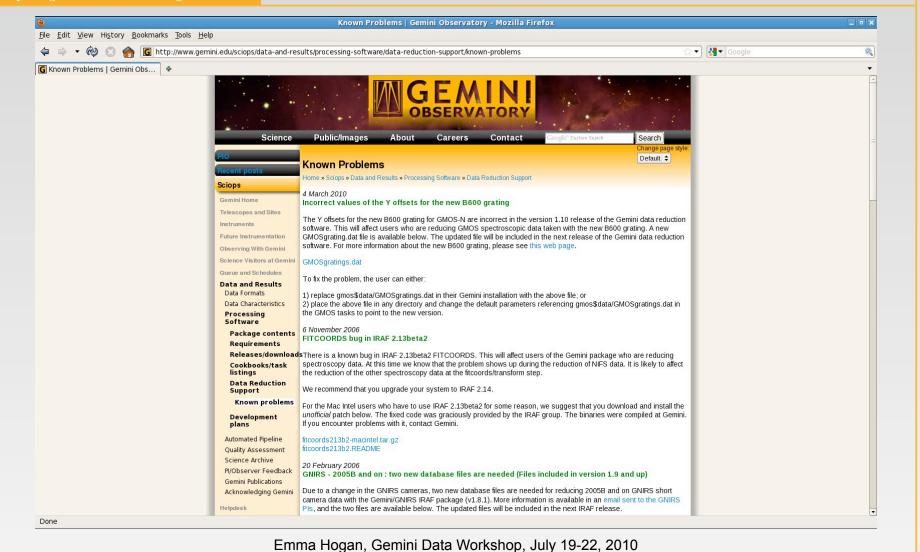

#### Error:

```
Warning: Attempt to delete a nonexistent file (uparm$pipe2180)
```

#### Cause:

Missing login.cl file and / or uparm directory

#### Solution:

```
cl> dir home$
shell> mkiraf
```

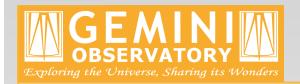

#### Error:

ERROR: task `foo' has no param file

#### Cause:

Error in the pathname to the foo package

#### Solution:

Check the installation of package foo Check the package definition in extern.pkg (in iraf\$unix/hlib) ... don't forget the trailing slash!

#### Error:

```
ERROR: Cannot open connected subprocess
(pkg$x_pkg.e)
```

#### Cause:

Missing executable

#### Solution:

```
Check pkg$bin.<arch>/
cl> show pkg
```

#### Error:

ERROR: parameter `foo' not found

#### Cause:

Gemini data reduction software package updated

#### Solution:

```
cl> unlearn gemini
shell> rm -rf uparm/*
```

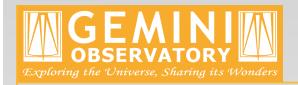

#### Error:

ERROR: Attempt to access undefined

local variable `mdfrow'

#### Cause:

MDFROW keyword is written to the header by gscut gscut has not been run on the data

#### Solution:

Run gscut

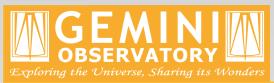

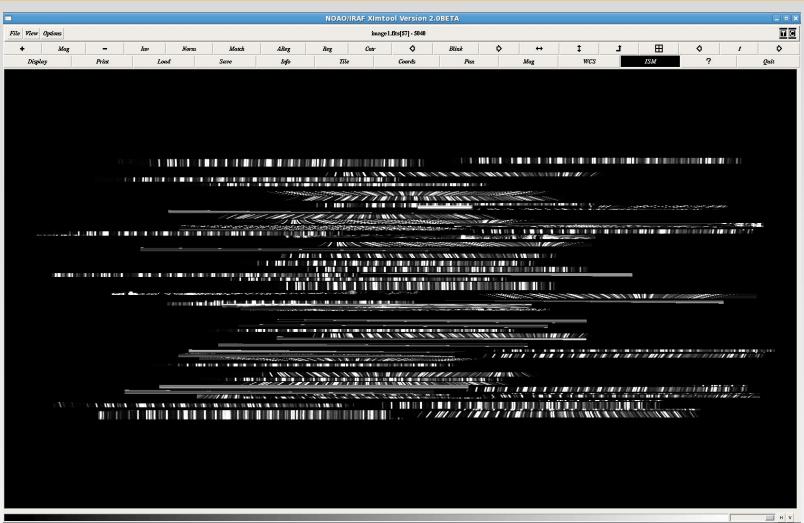

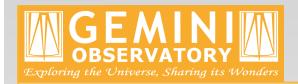

#### Error:

Lines in MOS arc spectra look weird

#### Cause:

Distortion correction along the spatial axis is poor

#### Solution:

set gswavelength.step = 2 for MOS data

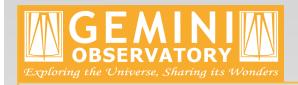

#### Error:

Negative / mismatched values in the data after running gsreduce with fl\_over=yes

#### Cause:

Use of processed biases from the archive (which are created using fl\_over=no)

#### Solution:

Create biases with gbias using fl over=yes

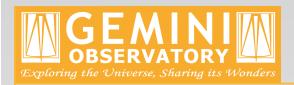

Still have problems?

Submit a HelpDesk request!

http://www.gemini.edu/sciops/helpdesk/